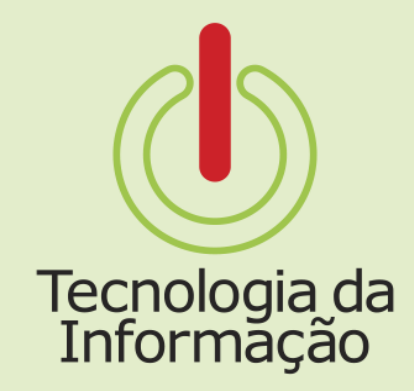

# **Tutoriais TI**

# Suap: definição da senha da conta IFSP

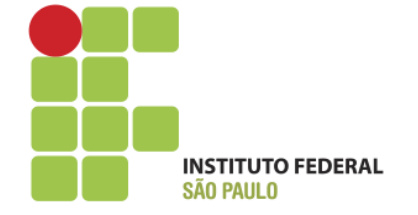

# **Tutoriais TI**

Este tutorial é para os servidores ingressantes em novos cargos. Nele você vai encontrar informações sobre como realizar o primeiro acesso e definir a senha de sua conta do IFSP para acessar os sistemas do Instituto.

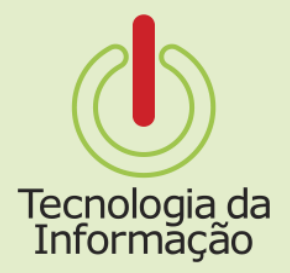

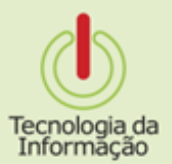

**E-mail de Notificação** 

Após a chefia cadastrar o e-mail secundário, o novo servidor receberá uma **mensagem** em seu e-mail para confirmar seus dados e então definir a senha de sua conta IFSP. Essa conta é necessária para acessar os demais sistemas do Instituto. Acesse o link para definir sua senha.

De: SUAP [mailto:suap.naoresponder@ifsp.edu.br] Enviada em: quinta-feira, 28 de julho de 2016 14:09 Para: CARLA ANASTÁCIA <carlinha.anst@gmail.com> Assunto: [SUAP] - Acesso à conta conta IFSP.

Prezado(a) Carla Anastácia,

Seu endereço de e-mail para recuperação de senha do IFSP foi alterado:

Foi cadastrado seu endereço de e-mail carlinha.anst@gmail.com para definição de senha da sua conta IFSP. Acesse a página (https://suap.ifsp.edu.br/comum/solicitar trocar senha/) para a definição de senha e informe seus dados.

Dados de sua conta IFSP: Matrícula: 2048200 Prontuário: RT135173

Se você não reconhecer esta alteração, entre em contato com a TI.

Atenciosamente.

Não responda a esta mensagem. Este e-mail foi enviado por um sistema automático que não processa respostas.

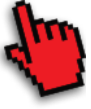

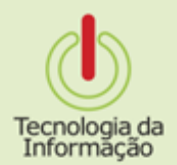

# **Confirmando dados**

Após clicar no link, informe a matrícula SIAPE e CPF e clique em Enviar. Uma nova mensagem será enviada para seu e-mail com o novo link para a definição de senha.

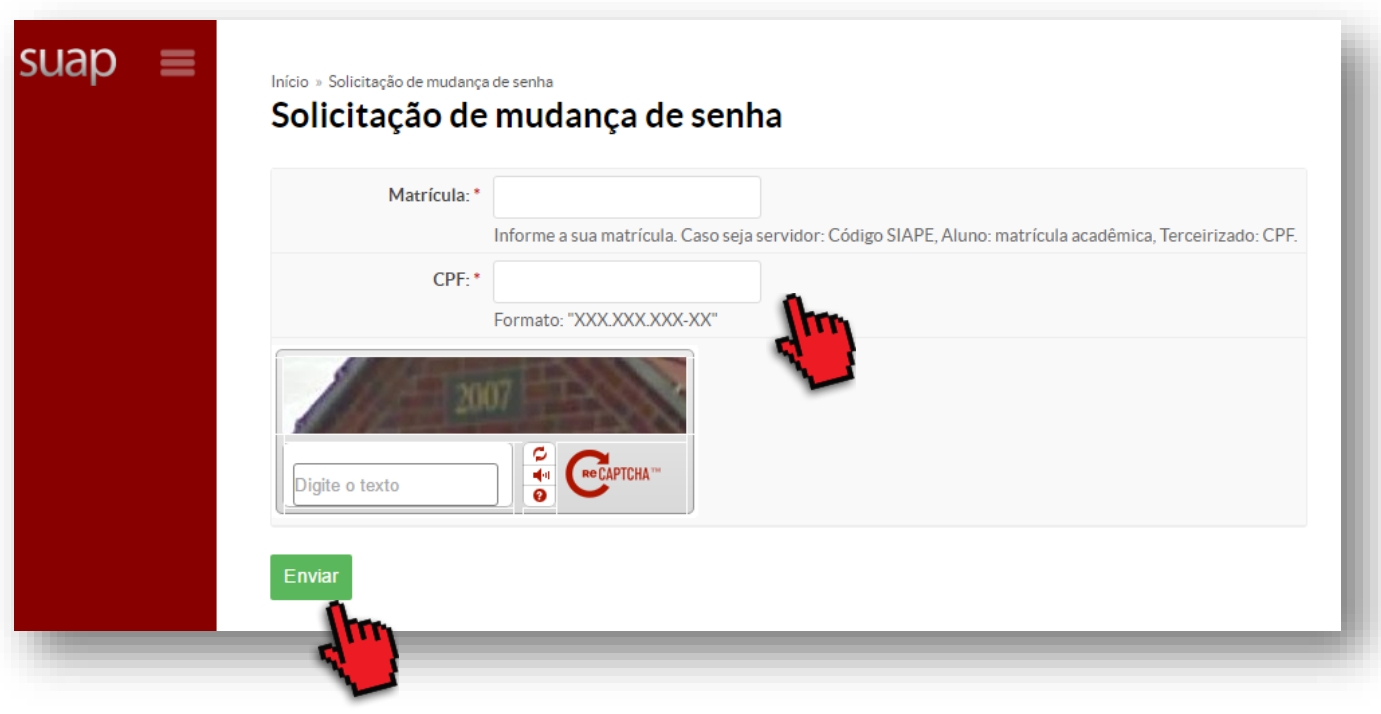

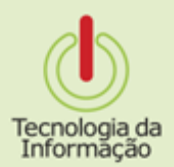

# E-mail para redefinição

### Uma mensagem com um link para a confirmação de definição de senha

será enviado para seu email.

Acesse esse link.

De: <suap.naoresponder@ifsp.edu.br> Data: 28 de julho de 2016 14:30 Assunto: IFSP - Solicitação de mudança de senha Para: carlinha.anst@gmail.com

Prezado usuário.

Em resposta a solicitacao de atribuição/alteração/recuperação de senha gerada em 28/07/2016 14:30:30 segue abaixo o link para alteração:

http://suap.ifsp.edu.br/comum/trocar\_senha/165fsde1fae4gv4k4hv4d46413be23b3a754d1sc1tjb4hon11bvft7787/

Obs.: caso essa solicitacao nao tenha sido feita por você, desconsiden TTT mensagem.

Att.

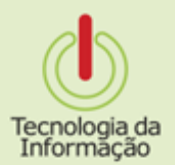

**E-mail para redefinição**

# Digite a senha desejada 2

vezes e acione o botão Enviar.

Importante: siga as regras para criar uma senha forte e mais segura.

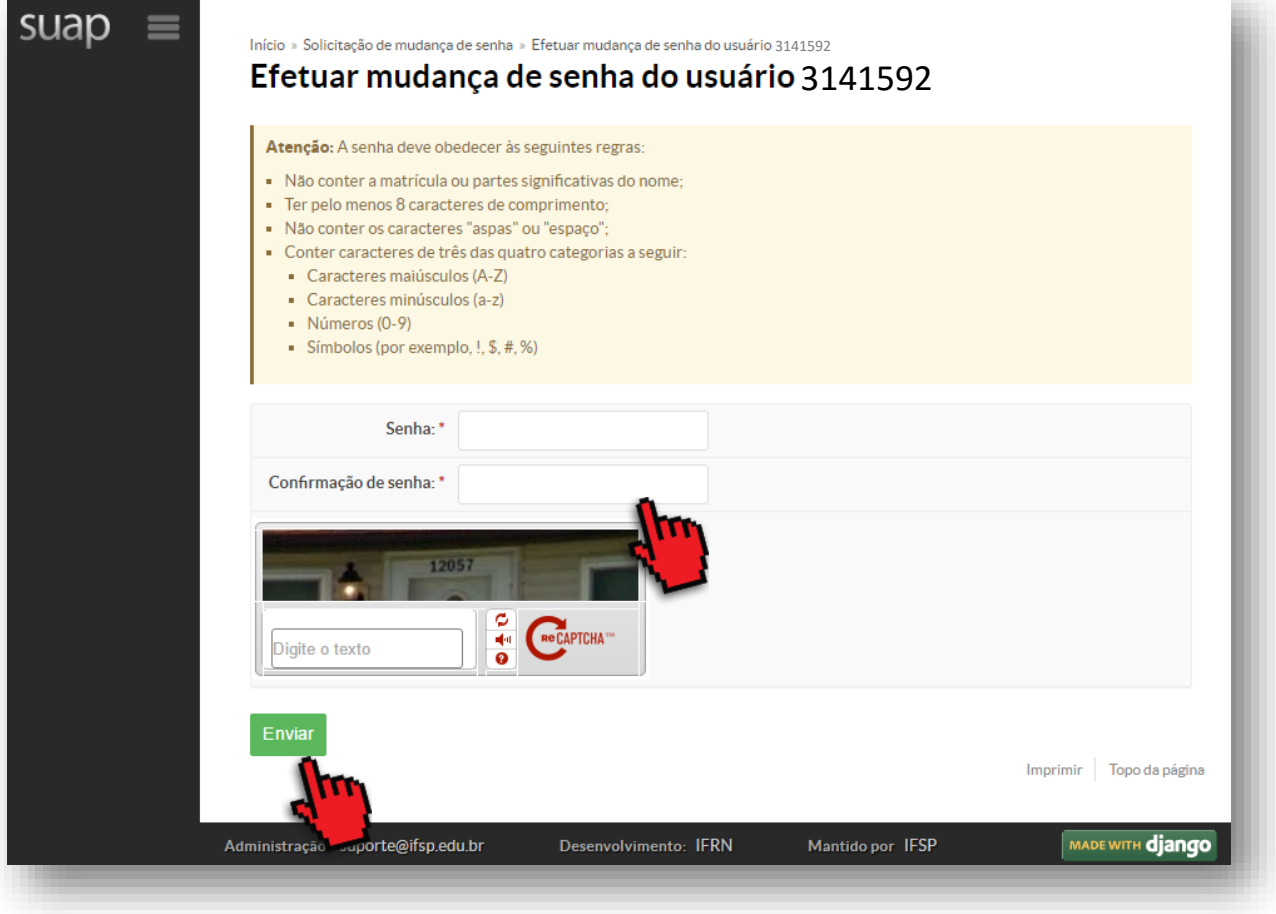

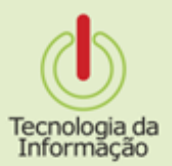

## **Pronto!**

Se tudo seu certo, uma mensagem será exibida indicando o sucesso da operação.

Agora é só acessar os sistemas com suas credenciais IFSP.

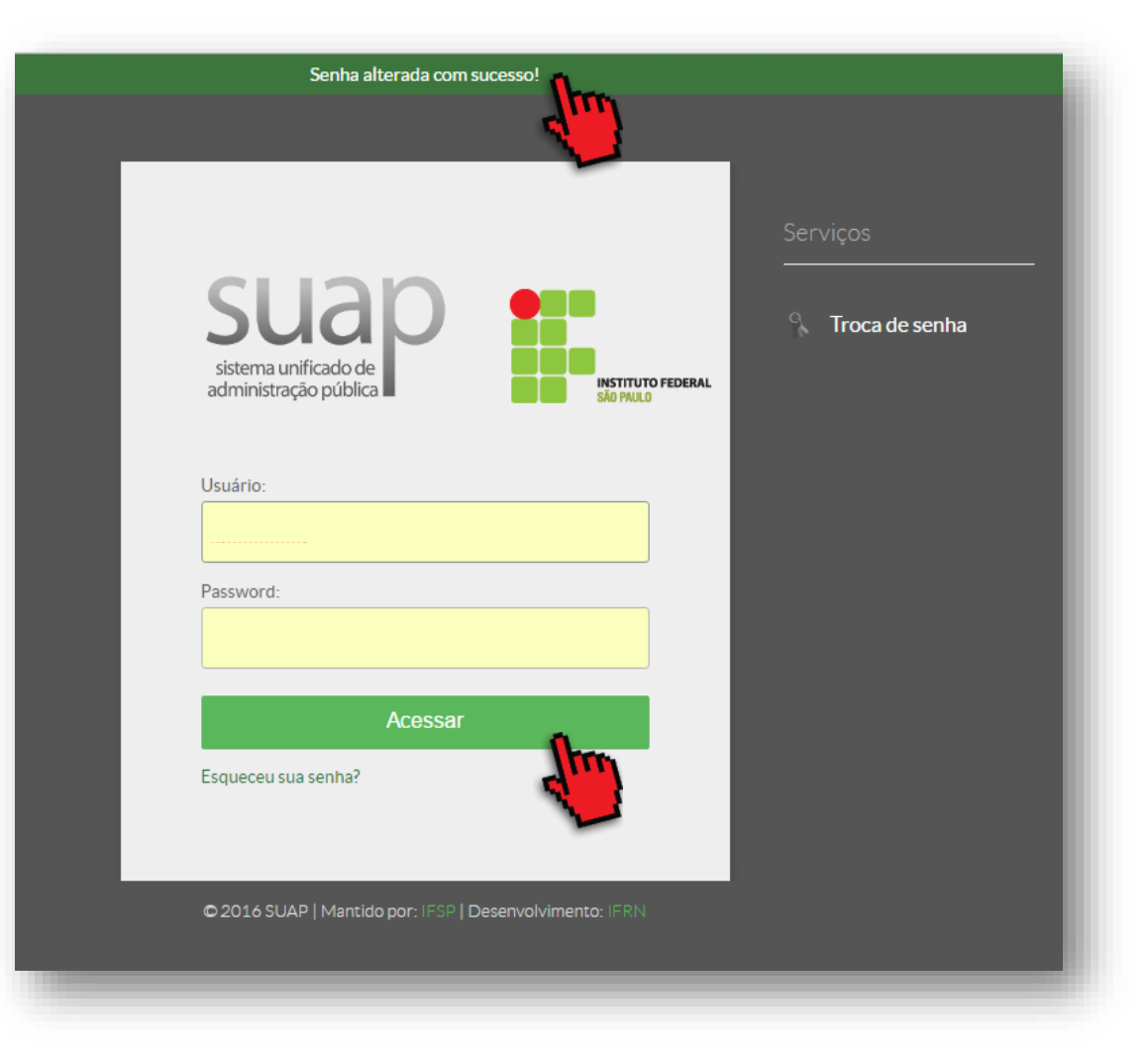

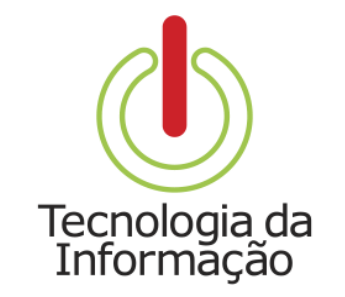

# **Tutoriais TI**

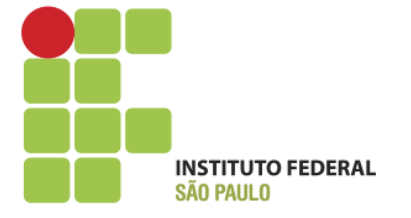